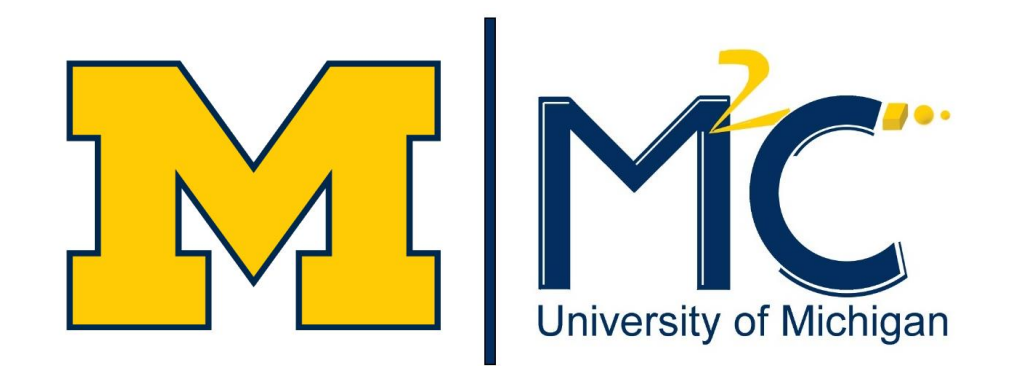

# Facility Online Manager - Internal User Registration

*March 15, 2016*

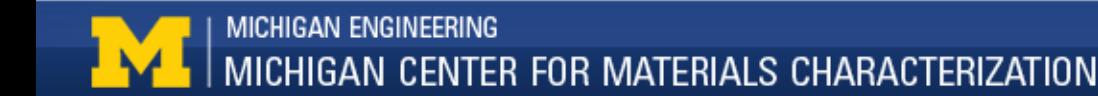

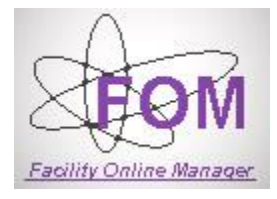

(MC)2 is transitioning away from the current online booking and scheduling system. The new system is FOM (Facility Online Manager) and will be rolled out starting March, 2016. Unlike the previous system, FOM will physically lock out lab equipment until the proper login credentials are supplied.

Every user will need to create their own user account as outlined in this document before logging into lab equipment. Registration only needs to be done once.

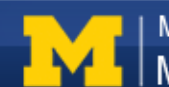

## To access registration and scheduling, go to [https://emalfomserver.engin.umich.edu](https://emalfomserver.engin.umich.edu/)

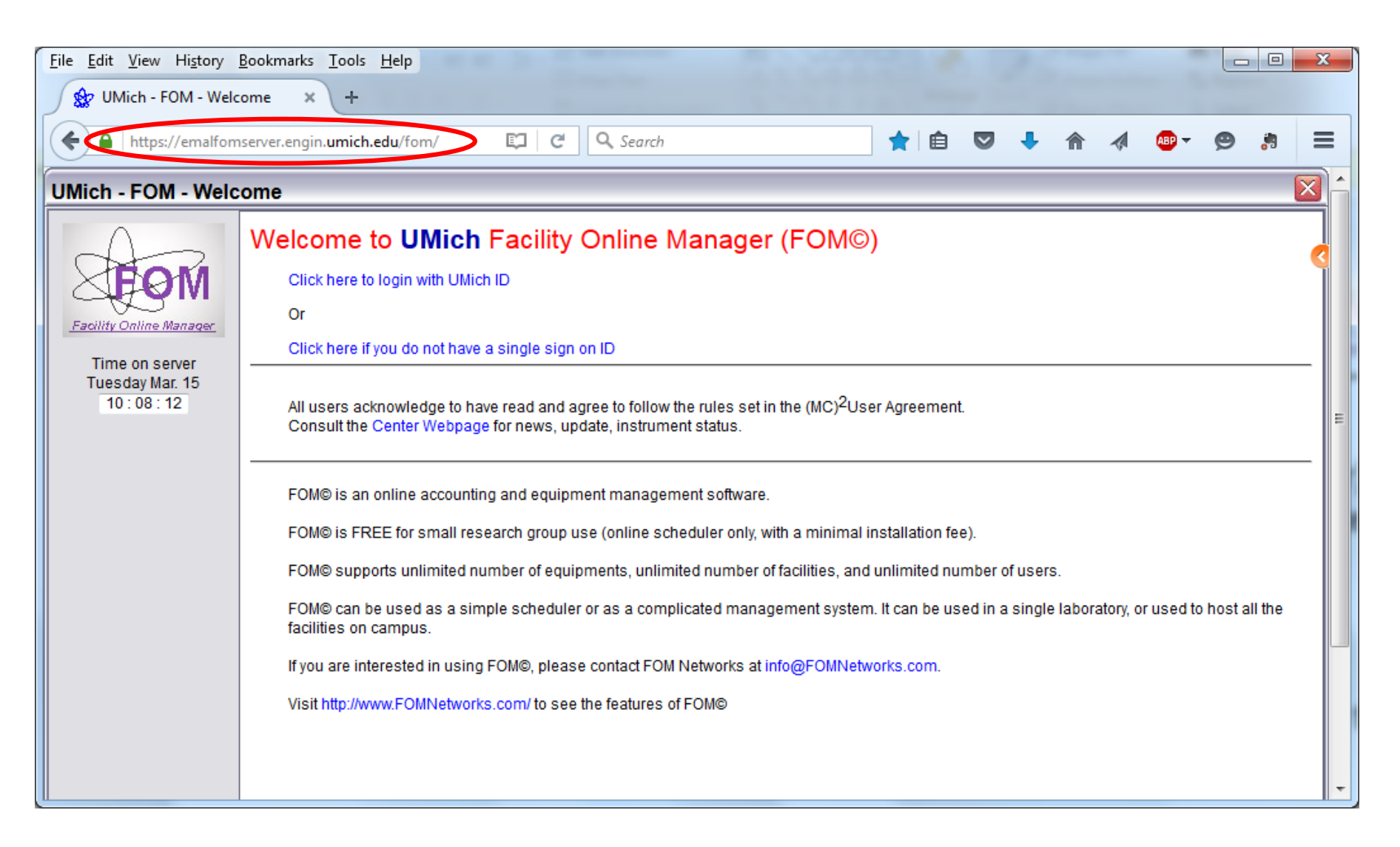

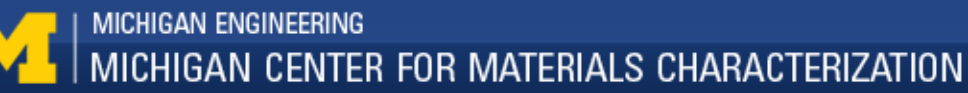

#### To create your account, click "Click here to login with UMich ID"

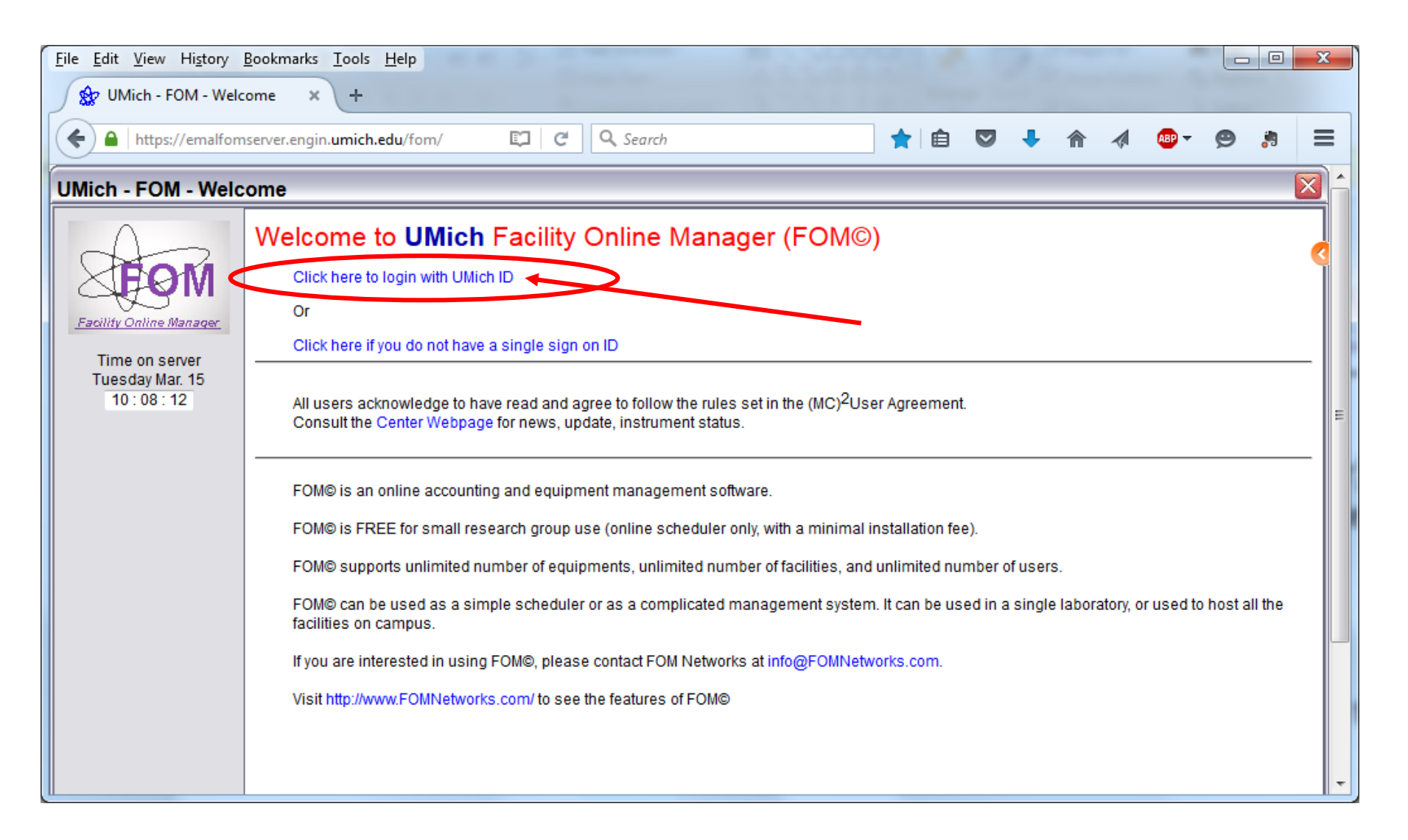

You will be taken to the UM weblogin page. Log in with your UMID. You might be taken to a UM page asking for your approval to link FOM to your UMID. Please grant approval.

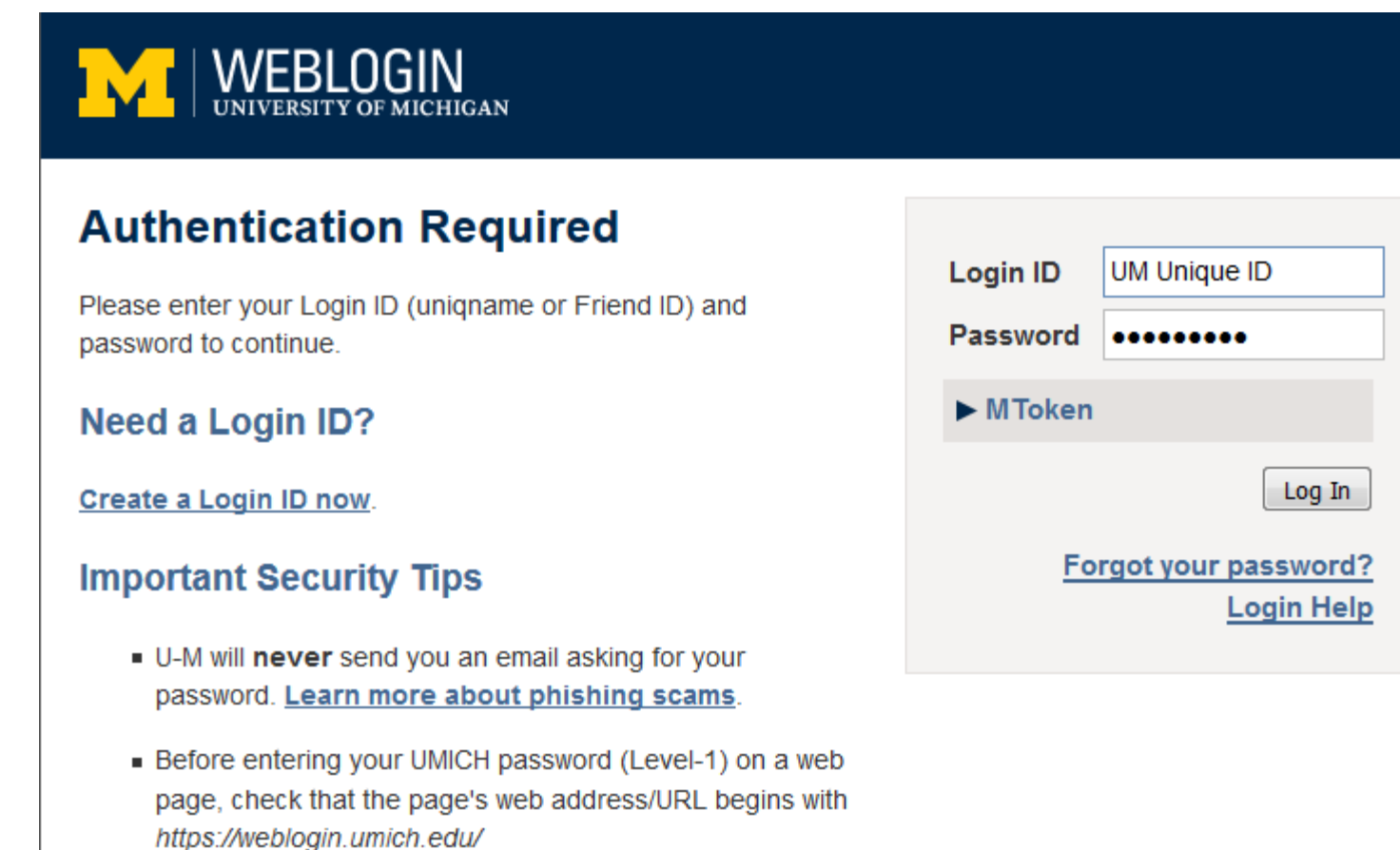

### After logging in, FOM will take you to a one time User Policy agreement page.

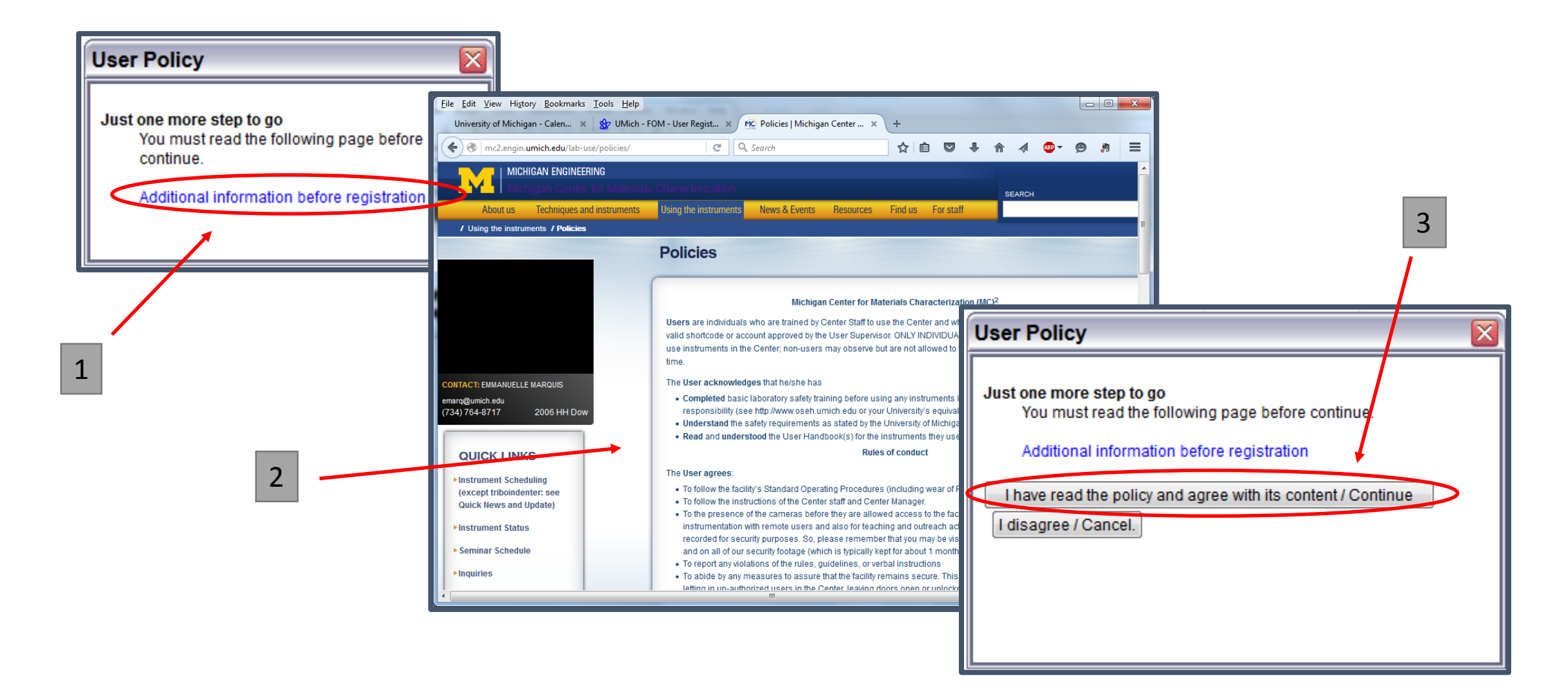

# **Important Note:**

Currently the (MC)2 user policies page is displaying as a blank page on Firefox and Chrome. Safari works fine. If the second page in the above sequence is blank, you may just close it to proceed **provided** you navigate to <http://mc2.engin.umich.edu/lab-use/policies/> and read the policies. Any use of the equipment implies full agreement!

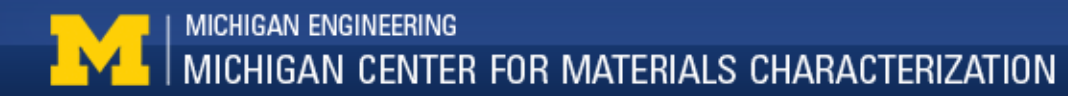

Enter the appropriate information in the following page and press the "submit" button. If your department or supervisor are not listed, they can quickly be added by clicking the relevant link.

**FOM New User Registration** 

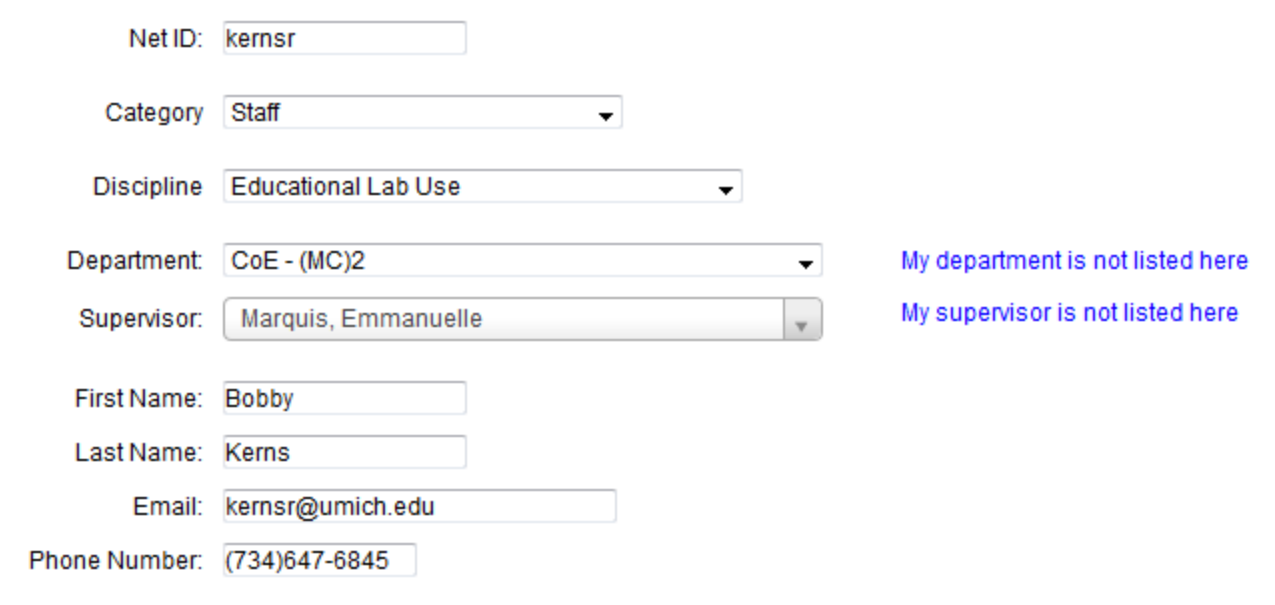

Submit

You must add a valid financial Account Number before continuing, unless you are registering as a manager or a supervisor/assistant. Click here to add Account Number If you are registering as a manager or supervisor/assistant, please close the window and inform your facility administrator so s/he can upgrade your user role. **Update Financial Accounts** Research description Name Account Number Is Active? # Set as default You'll now be directed to a page to Add a new account Internal users must provide valid active financial account. add your research Research Description name: (You should type something like "Study of Bees" or XYZ facility account number Material Analysis) Account number: (shortcode). \*External users may use Purchase Order number here. Category: Choose one  $\overline{\phantom{a}}$ Once complete, you **Business Purposes/Description:** are a full user and can schedule time or Add this account log on to a system.

If you have any issues, questions or concerns, please find an (MC)2 staff member to help get you on the right track.

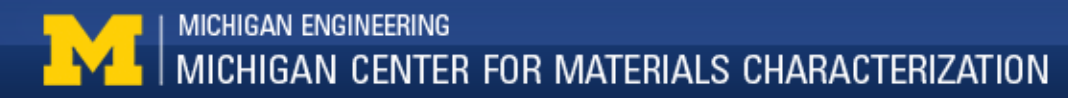